#### **Configurer PLEX sur votre compte Cessfull**

## **Que permet PLEX avec mon compte Cessfull ?**

**Plex** permet de visualiser vos photos, regarder vos vidéos et écouter votre musique sur un téléviseur, un ordinateur, une tablette, un smartphone et tout autre appareil compatible.

Grâce à **Plex** vous pouvez visionner en streaming le contenu de votre **Drive** directement sur n'importe quel appareil.

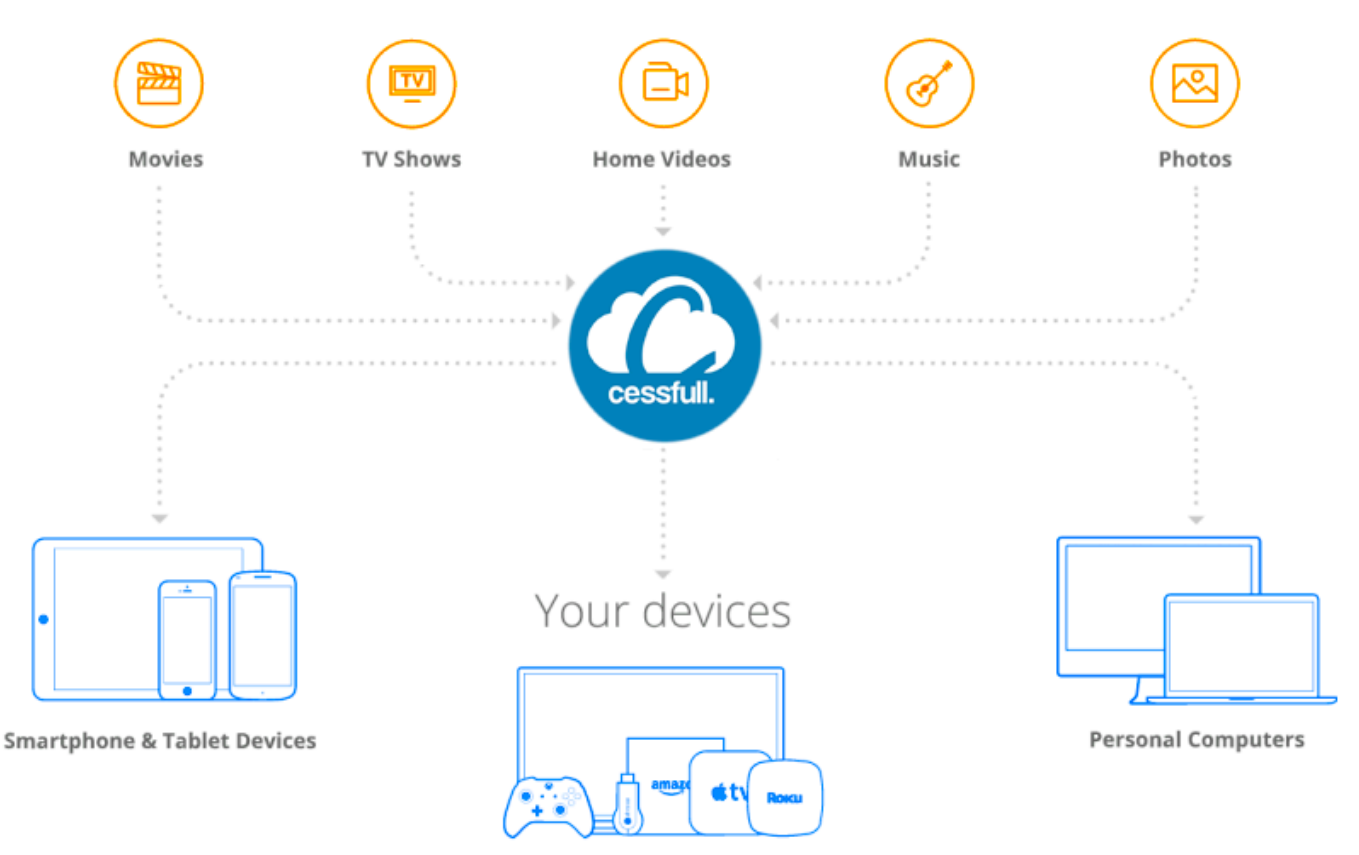

**Connect TVs, Streaming Devices & Game Consoles** 

# **Création de votre compte Plex**

Si vous ne disposez pas déjà d'un compte Plex.tv, vous devez en créer un gratuitement à cette adresse : <https://www.plex.tv/sign-up/>

## **Création d'un serveur Plex**

Le Drive de votre compte Cessfull se comporte comme un volume externe que l'on vient connecter à votre serveur Plex. Par conséquent, pour utiliser Plex vous devrez disposer d'un serveur. Page 1 / 6

**© 2024 Jordan <contact@x-dev.co> | 2024-05-17 13:26**

[URL: https://help.cessfull.com/index.php?action=faq&cat=3&id=28&artlang=fr](https://help.cessfull.com/index.php?action=faq&cat=3&id=28&artlang=fr)

Un serveur Plex peut être installé sur différents appareils. Ci-dessous, vous trouverez différentes explications trouvées sur internet.

- [Comment installer un serveur Plex sur un NAS Synology](https://monserveurnas.com/installer-plex-dsm-7/)
- [Comment installer un serveur Plex sur Windows](https://www.it-connect.fr/installer-et-configurer-plex-media-server-sous-windows/)
- [Comment installer un serveur Plex sur macOS](https://www.moyens.net/mac-os/comment-configurer-un-serveur-plex-sur-macos/)
- [Comment installer un serveur Plex sur Ubuntu / Debian](https://www.it-connect.fr/installer-un-serveur-multimedia-plex-sous-debian-ou-ubuntu/)

### **Lier votre compte Plex à votre Drive Cessfull**

La dernière action qu'il vous reste à faire est de lier votre compte Plex.tv à votre Drive Cessfull.

Pour cela, vous devez vous rendre dans le menu "Paramètres" sur votre compte Cessfull et de sélectionner le bouton "+" au haut à droite. Dans la popup qui s'affiche, vous avez juste à entrer l'adresse email de votre compte Plex.tv.

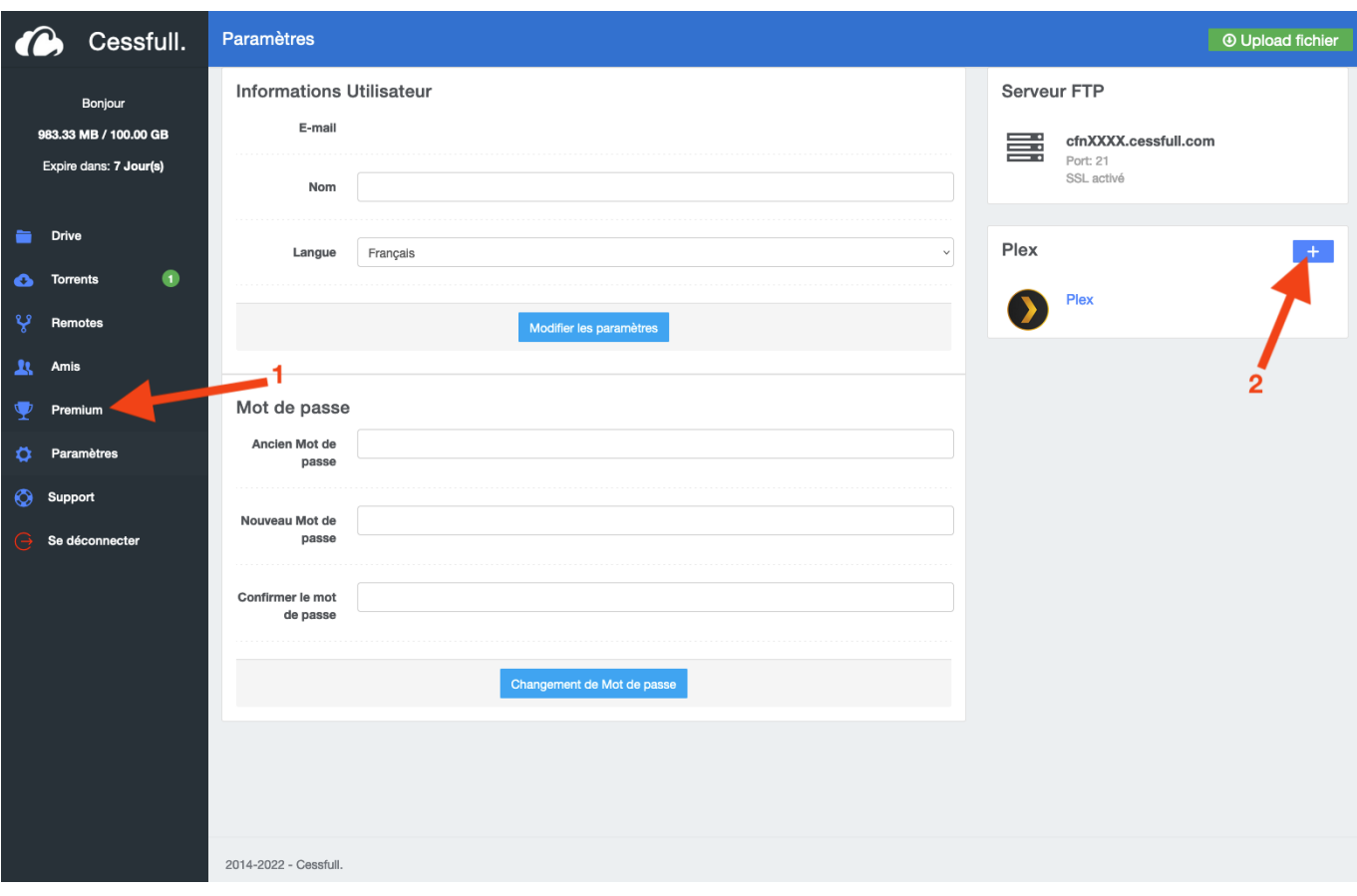

Après validation dans Cessfull, vous avez recevoir un email de la part de Plex.tv vous invitant à valider une demande d'accès à votre compte Plex.tv.

Cette demande vient de votre compte Cessfull et la validation est nécessaire pour y connecter votre Drive. Si vous n'avez pas reçu d'email, vous devrez vous connecter à votre compte sur le site de Plex et suivre les indications ci-dessous : <https://www.plex.tv/sign-in/>

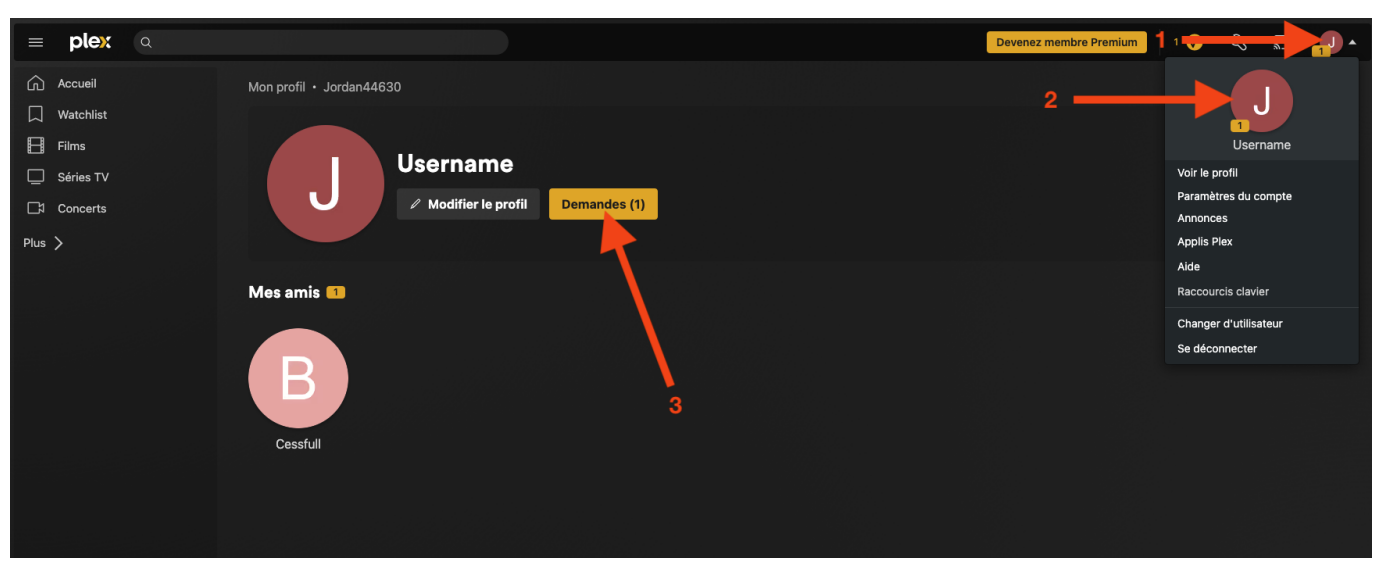

- Cliquer sur l'icone comprenant la première lettre de votre pseudo en haut à droite
- Dans la popup qui s'ouvre, cliquer encore une fois sur l'icone comprenant la première lettre de votre pseudo
- Cliquer sur le bouton "demandes"

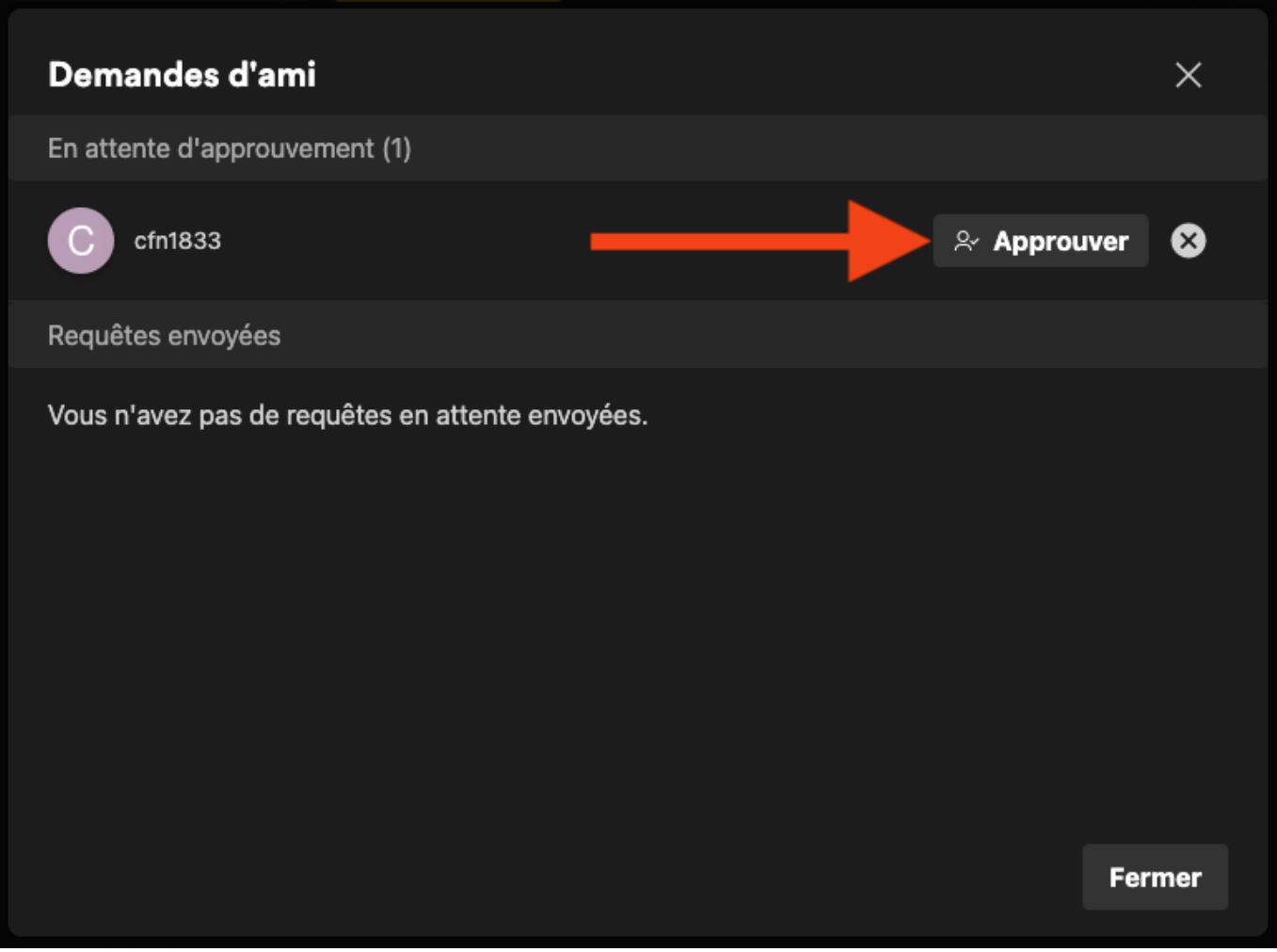

Dans la fenêtre qui s'ouvre, vous devrez approuver la demande d'ajout d'ami.

# **Accéder à votre Drive Cessfull**

Si toutes les étapes ont été correctement suivies, le contenu du Drive de votre compte Cessfull sera visible dans la liste des sources lorsque vous accédrez à la page web de votre serveur Plex.

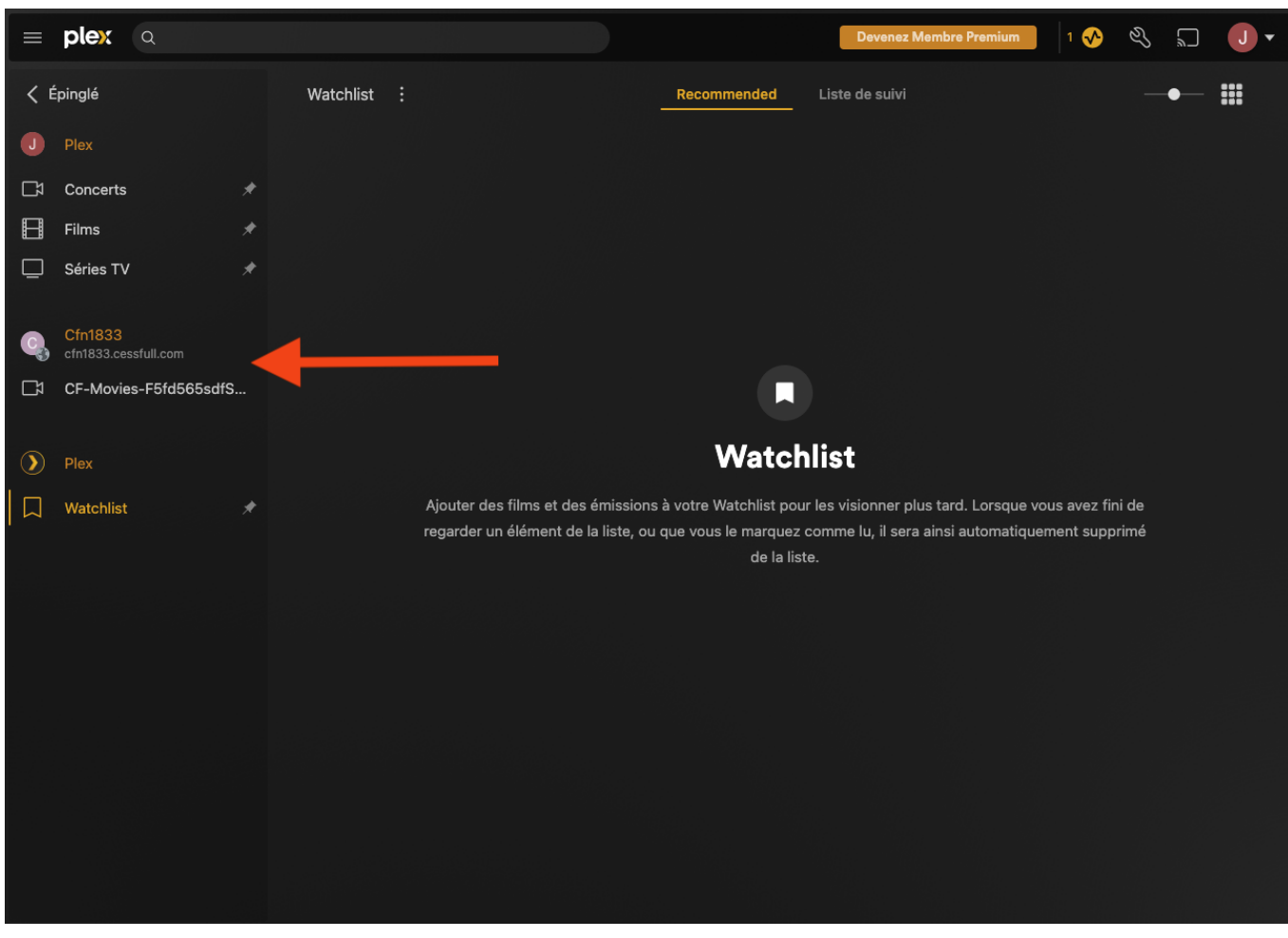

Référence ID de l'article : #1027 Auteur : Jordan Dernière mise à jour : 2023-07-03 17:22